# 7 QUICK TIPS FOR TAKING YOUR PCB SILKSCREEN FROM ORDINARY TO EXTRAORDINARY

JOHN MCMILLAN, MENTOR GRAPHICS

WHITEPAPER  $\Box$  $\sim$  $\mathbf{I}$  $\triangle$  $\Box$  $\overline{\phantom{0}}$  $\equiv$  $\geq$ 

 $\simeq$ 

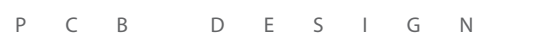

G

**www.mentor.com**

# **INTRODUCTION**

Today, it's hard to imagine a GPS that doesn't list landmarks, street names, or even exit numbers. Every bit of visual information we can get from map symbols and text makes navigating easier and faster. The same is true for a PCB, yet we often overlook a great opportunity to provide a wealth of information about our PCB's design on the silkscreen. The information we can, and should, supply on PCB silkscreens should go beyond component outlines, reference designators, and pin 1 indicators. In this paper I'll describe and display some of the enhancements you can make to your PCB designs' silkscreens that can add value at both the bare board and assembly levels and from the test bench to the installation.

# **SILKSCREEN 101: THE BASICS**

PCB silkscreen text follows a traditional numbering scheme from top to bottom, left to right, on the PCB. Text can be rotated (typically 90 degrees CCW) if necessary since all reference designators rarely fit in one direction. The orientation of reference designators for a PCB's physical interfaces, such as connectors, switches, and LEDs, can be at any angle necessary that benefits the end product.

Industry standards such as IPC provide designers with some guidance on spacing minimums for PCB silkscreen elements. The standard describes the basic silkscreen artwork required in order to identify the component extents and the pin 1 indicator, both of which are necessary to denote component orientation. The end goal for the PCB silkscreen is simple: to make it as easy as possible to identify the parts on the PCB during assembly, testing, and troubleshooting.

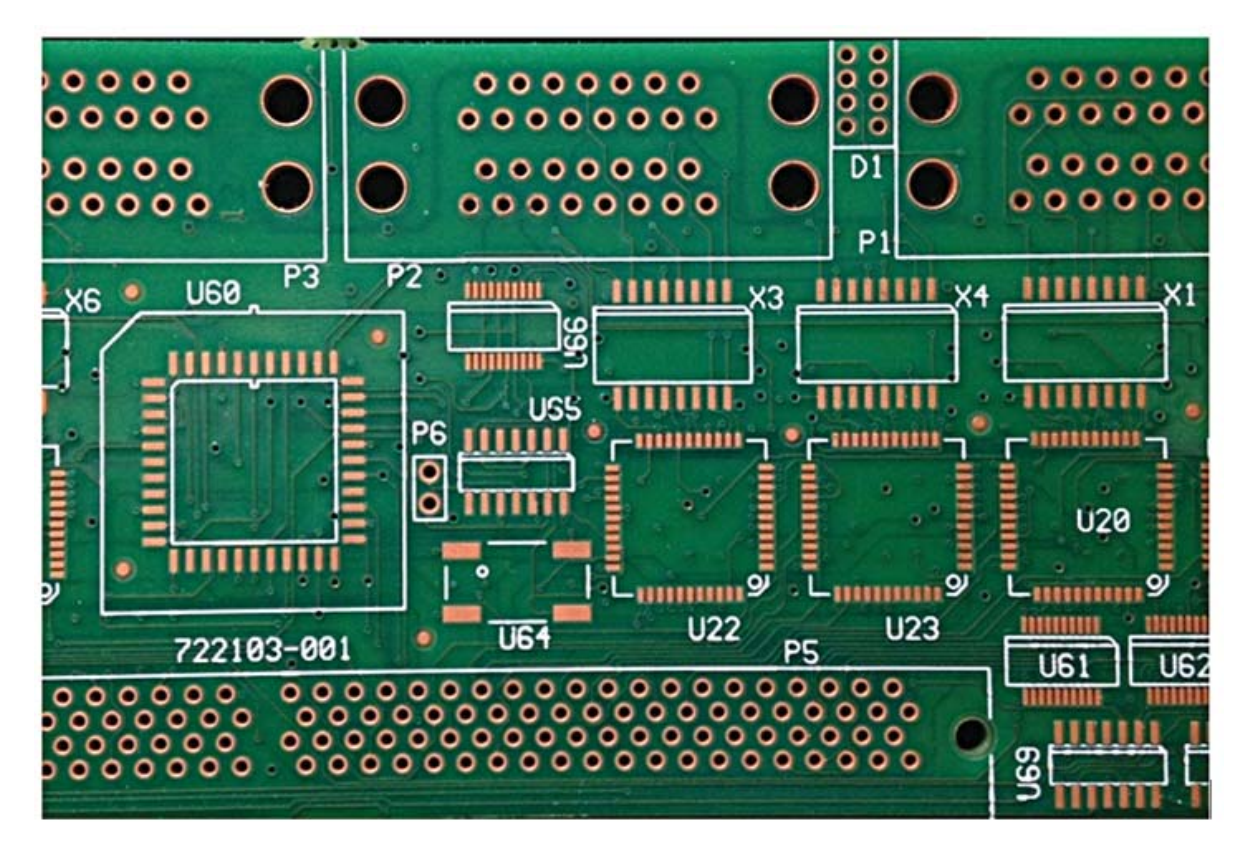

*Figure 1: Basic silkscreen for component outline, reference designator, and pin 1 indicator.*

Figure 1 represents a very basic silkscreen approach. The orientation and pin 1 locations of the components are captured using chamfered corners along with small circles. You'll notice that U60 has a larger secondary silkscreen outline indicating that a socket may be used in a prototype run but will likely fall into the DNL (do not load) column in the production run. The connector silkscreen for P1, P2, and P5 is very minimal and should include more informative annotations wherever possible as I'll describe in Step 1. I'm sure everyone can see many opportunities to improve this silkscreen.

#### TIP 1 – CONNECTOR ANNOTATIONS

My introduction makes the analogy that a PCB silkscreen should be just as informative as a GPS or map. That is, by simply glancing at the PCB the viewer should be able to figure out where and what everything is. Connectors provide designers with a great opportunity to display additional silkscreen graphics that immediately aid in the testing and troubleshooting phases without having to reference schematic diagrams or datasheets.

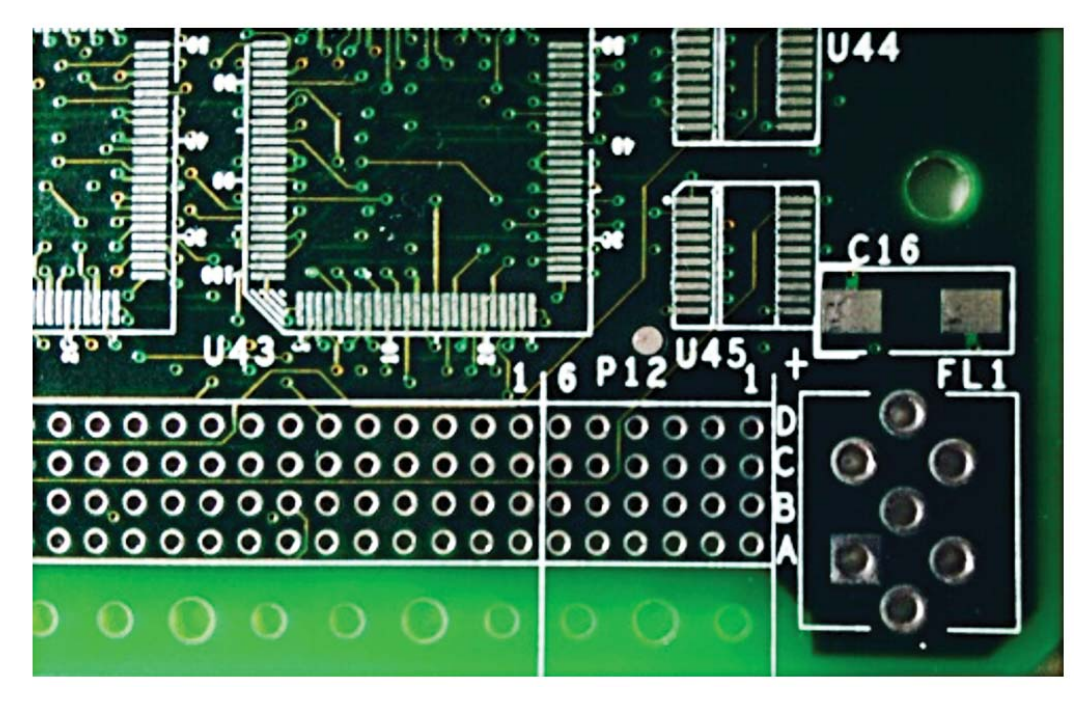

*Figure 2: Additional connector annotations can aid in both troubleshooting and testing.*

Looking at connector P12 in Figure 2, we can see that by including additional silkscreen for rows A, B, C, and D and column numbers 1 and 6 for the rows, we can easily identify and locate any pin on the connector. Even if annotations end up underneath components after board assembly, they're still a good practice if value is added.

**Quick exercise:** How long does it take you to locate P12-B3 in Figure 2 above? *(I expect only a few seconds at most.)*

And don't forget to take full advantage of silkscreening on both sides of the board, as applicable, for through-hole components. Annotations are extremely helpful for connectors because pin configurations may be numeric or alphanumeric, pin numbers mirrored for plugs vs. receptacles or different pin numbering schemes like Z and daisy chain pin patterns. In Figure 3 you can see clearly by the added pin number that this connector has a Z style numbering configuration.

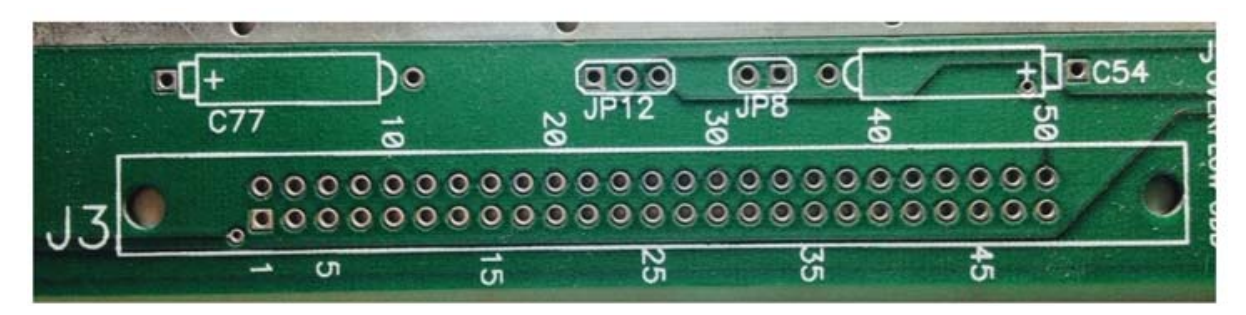

*Figure 3: Connector annotations indicating Z pattern vs. linear.*

#### TIP 2 – MULTI-LEAD COMPONENT ANNOTATIONS

There are a number of pin configurations for multi-lead components like PLCCs, SOICs, QFPs etc. For smaller pincount devices, such as an SOIC8, it is easy enough to identify which pins are pin 1, 4, 5, 8, and everything in-between because we all know that pins are numbered CCW from pin #1. However, when we get to larger pincount devices, like a QFP100, adding small tick marks and pin numbers can be very useful. In Figure 4 we can see that small tick marks, shorter for multiples of 5 and larger for multiples of 10, help with locating specific pins quickly without counting.

**Quick exercise:** How long does it take you to locate pin #45 in Figure 4 below? *(I expect only a few seconds at most.)*

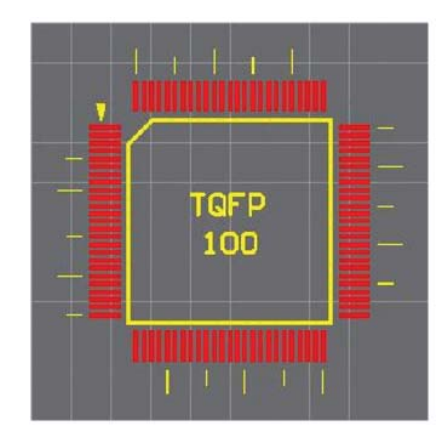

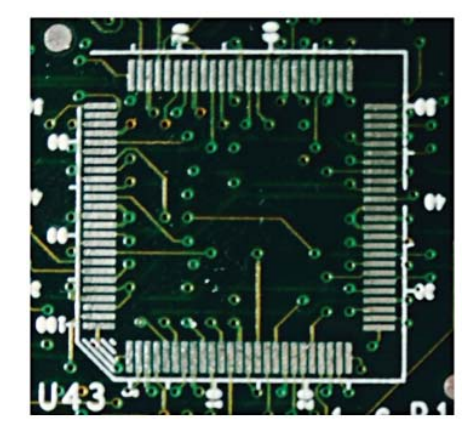

*Figure 4: Tick marks at multiples of 5 and 10. Figure 5: Tick marks at multiples of 5 and numbers on the 10s.*

Figure 5 is an example of a silkscreen where actual pin numbers were added beside the tick marks for the multiples of 10. Today's designs rarely have room to provide this level of pin numbering. Something else you need to consider with very small silkscreen annotations is the resolution. Silkscreen line resolutions less than 4 mils and font heights less than 35mils high may require an additional process of exposure and developing so checking your PCB fabricator capabilities may be a good idea.

#### TIP 3 – POLARITY ANNOTATIONS, THOSE PESKY DIODES

Silkscreen annotations for diodes can be particularly difficult because it is not always easy to determine whether the anode goes to positive or negative. When possible, additional markings should be utilized to ensure that the component placement and rotation are correct. In Figure 6 you can see that the diodes (indicated by 'CR') have additional markings below them to aid in identifying the orientation. PCB designers should also be cautious when using a "+" symbol alone to indicate diode polarity. In Figure 6 you also see chamfered corners. These are helpful because they identify the pin 1 orientation regardless of the graphics inside the silkscreen outline (which will be covered by the part when loaded).

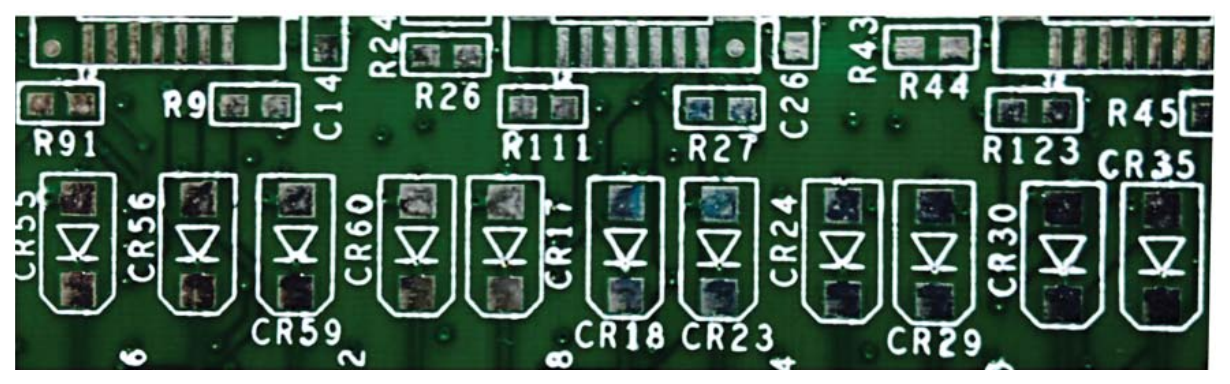

*Figure 6: Silkscreen annotations for diodes (CR\*) should clearly denote anode/cathode and polarity.*

#### TIP 4 – PHYSICAL INTERFACE COMPONENT LABELS AND ANNOTATIONS

PCB designers often miss the opportunity to provide valuable information to testers, installers, and end users on the silkscreen. Whenever possible, label physical interface components like connectors, switches. LEDs, buttons, or any other device that could provide a visual indicator, physical guidance, or any other important information to the design viewer.

In Figure 7 you can see four dual LED displays, DS1 through DS4. Notice that the addition of silkscreen labels located beside each LED provides annotations for voltages and overflow odd/even, as applicable for each. Another great addition to this silkscreen that you'll notice is the white rectangular box to the left of DS3. This box enables the PCB assembler to write in, or ink stamp, a custom value, typically determined by purchase order for designs that support different configurations for that LED indicator position.

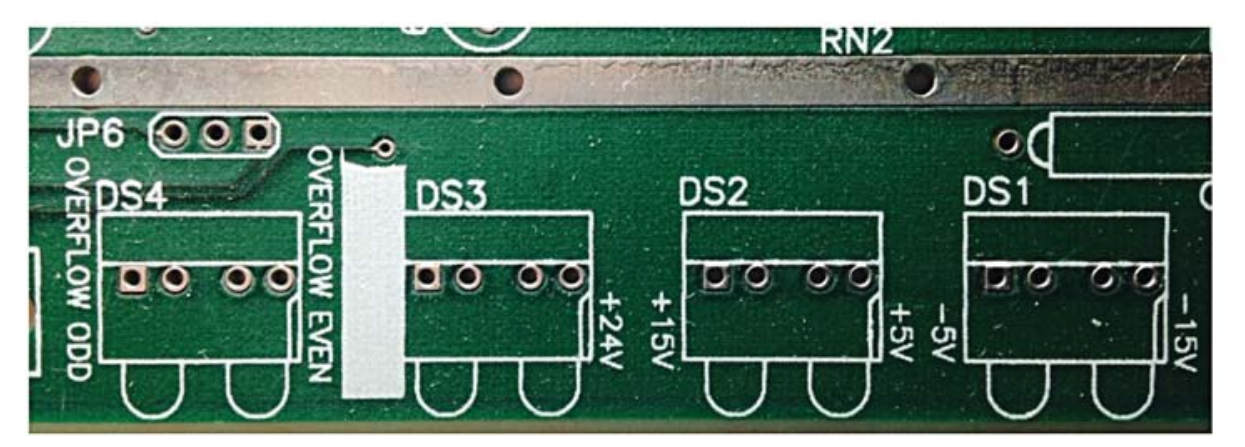

*Figure 7: Adding meaningful silkscreen annotations and labels provides valuable information.*

Some other great opportunities to enhance the silkscreen for physical interfaces are:

- On/Off positions for switches. Identify the switch type: power, mode, voltage, etc.
- Reset buttons, potentiometers, and fuse values.
- LED status: Fault, Error, Good, etc.

PCB designers typically consider silkscreen annotation improvements for physical interface components as a secondary step to the PCB database after the final placement is completed. PCB designs with a fabrication or environment level of Nominal and Most provide the best opportunities to enhance silkscreen annotations. For PCBs designed for a 'least' fabrication and environment level, space is at a premium and, in some cases, the silkscreen for reference designators may be omitted. In each case, physical interface annotations should be clear and meaningful but never overcrowd the board, so if you have the space, use it!

### TIP 5 – REFERENCE DESIGNATOR ANNOTATIONS

In Step 4 I mentioned how the different PCB design fabrication and environment levels of Least, Nominal, and Most impact the extent of available space for silkscreen annotations. This is true for Reference designators as well. Smartphones are a great example of a "Least" environment design where reference designations may be omitted altogether. Dense networking cards are a good example of a "Nominal" environment in which PCB design space is at a premium. Depending on the design's density, different approaches can be considered for reference designator locations. See Figure 8.

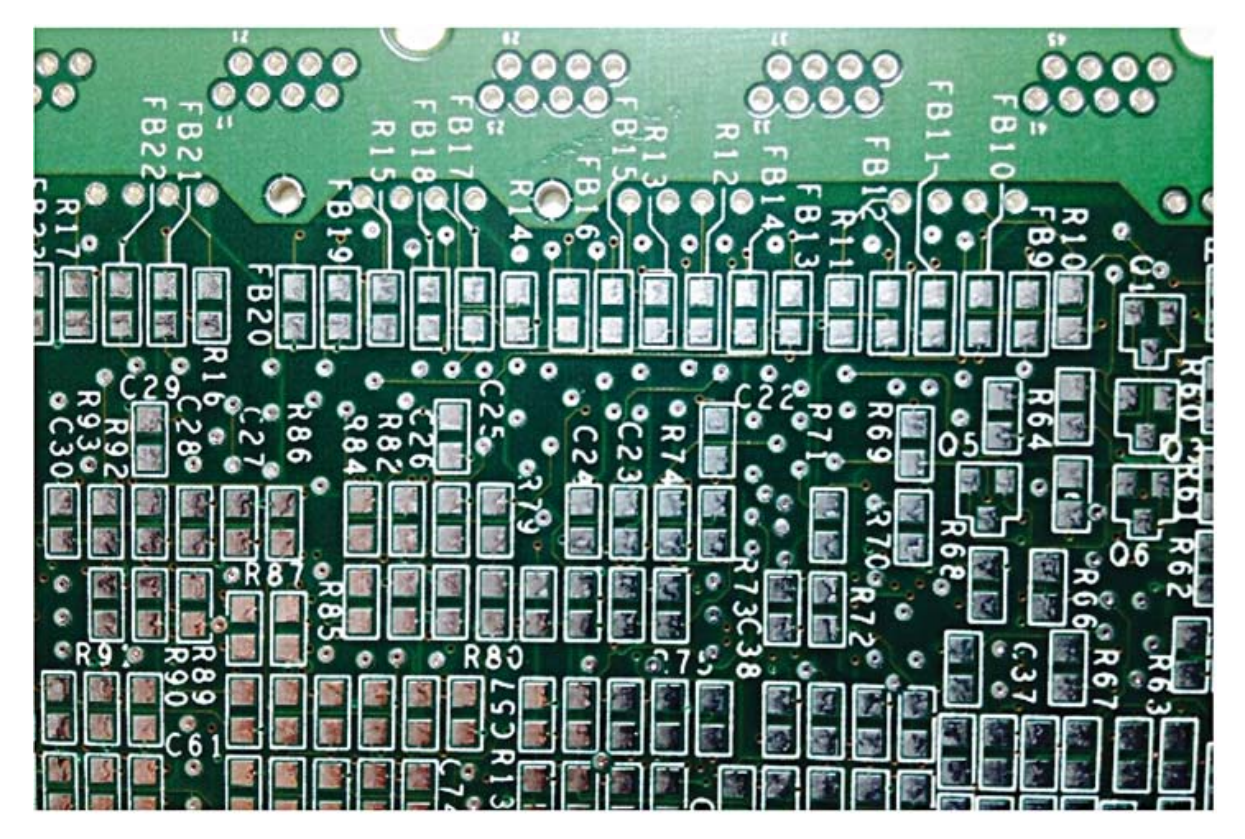

*Figure 8: Silkscreened line work is utilized to lead you from the ferrite bead "FB\*\*" reference designator to its associated land pattern.*

Occasionally, discrete components like resistors are used as jumpers, as seen in Figure 9A. Providing additional silkscreen annotations that describe the function of each location provides QA, testers, and technicians with important information about the PCB assembly's configuration options.

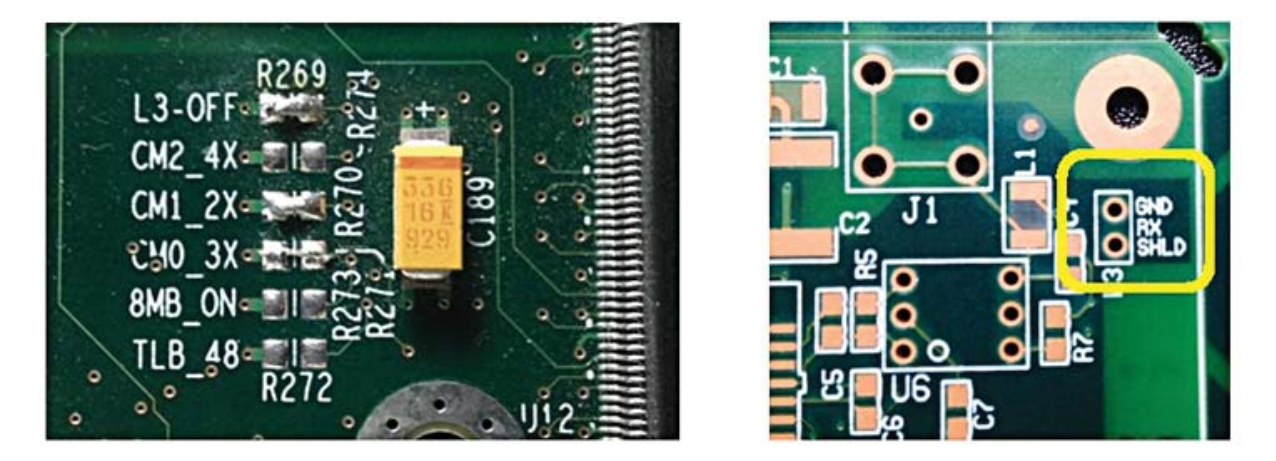

*Figures 9A and 9B: The addition of function names to the silkscreen provides viewers with immediate design configuration and net information.*

#### TIP 6 – TEST POINT ANNOTATIONS

Nearly all of today's high-tech PCB designs require full testpoint (TP) coverage. However, for some simpler PCBs, such as designs found in consumer electronics, full TP coverage is unnecessary. These simpler designs may include some quantity of TPs that support dedicated functional tests. Adding useful silkscreen annotations to TPs provides another great opportunity to present valuable information to testers, installers, and technicians.

Most of today's PCB design tools include a Design for Test (DFT) routine that automatically adds TPs, or converts vias into TPs, based on the designer's insertion guidelines. Some designers have even created logic symbols and footprints for TPs that are added directly to the design to ensure that TP access to specific nets is provided. In these cases, a silkscreen outline for the pad is usually present and a 'TP\*\*' reference designator is provided to be placed.

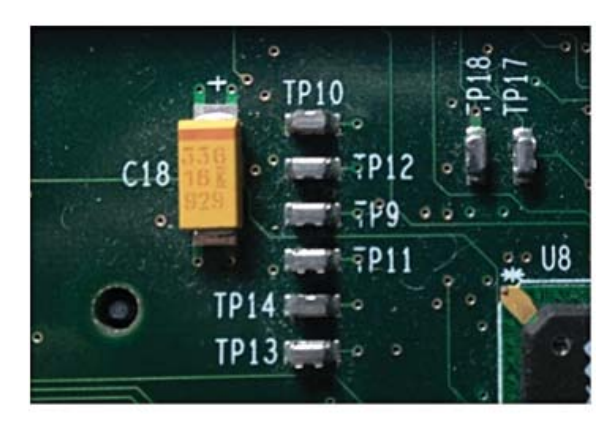

*Figure 10: Adding test points to key nets in the schematic ensures signal access availability for testers and technicians.* 

See Figure 10. When only the TP reference designators are used for identification, the tester typically has to reference the schematic diagram to identify the net. Adding additional silkscreen annotations to TPs that provide net names can be extremely useful.

#### TIP 7 – DFM ANALYSIS CHECKS FOR SILKSCREEN ANNOTATIONS

We've already established that adding useful and intuitive silkscreen annotations to PCB designs can be invaluable to the testers, installers, and technicians who handle the PCBs, but they are of no use if you can't read them. In every case, Design for Manufacturability (DFM) analysis tools like Valor® NPI should be run on PCB designs to ensure that all the silkscreen data generated pass the fabrication proximity and clearance rules.

DFM analysis tools check silkscreen graphics and flag violations of each instance where the measured distance between the silkscreen and another design object is less than the pre-defined values.

Even PCB designers who add silkscreen annotations with the best intentions may discover that a component graphic or text has been clipped or rendered unreadable. See Figure 11.

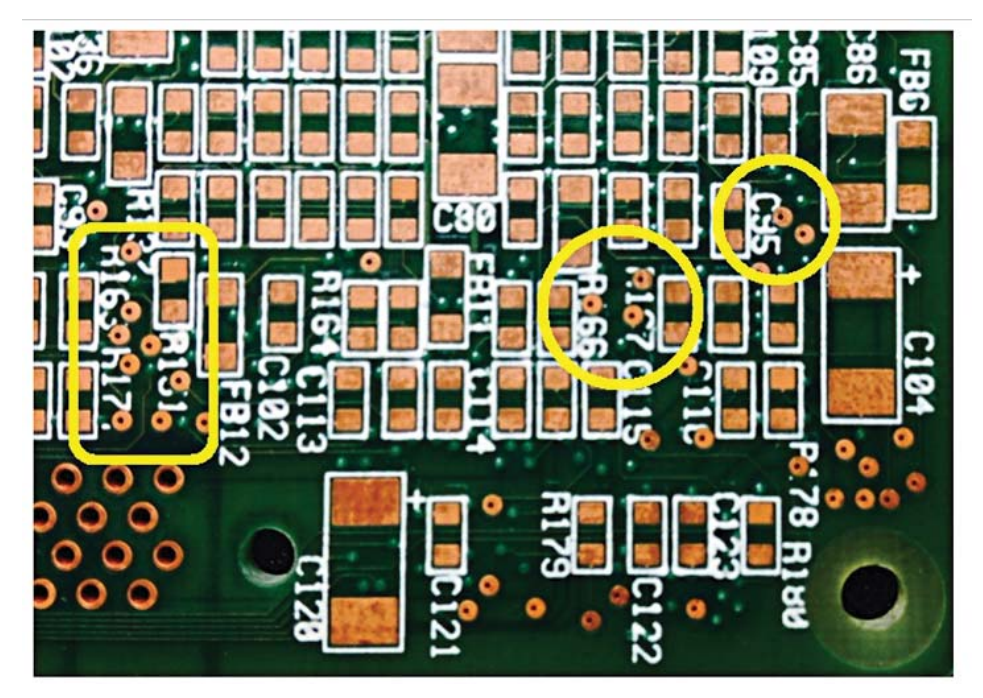

*Figure 11: Circled areas show illegible testpoints that can be detected with DFM Analysis.*

PCB silkscreens are generated with breaks in the text to avoid contact with pads in the design, thus preventing manufacturing errors that result from ink coming in contact with the pad area. DFM analysis provides break options that enable you to specify clearances for pads and by what distance the silkscreen must clear the pads. The purpose is to prevent the silkscreen ink, which is non-conductive, from contacting areas where soldering may be required.

Running DFM analysis on PCB designs ensures that all silkscreen proximity rules, such as silkscreen-to-pad, silkscreen-to-soldermask, and silkscreen-to-via hole/via pad rules, are adhered to. Likewise, silkscreen sizes for each instance where text line widths are greater than the user-defined maximum value or less than the user-defined minimum value are also flagged. See Figure 12.

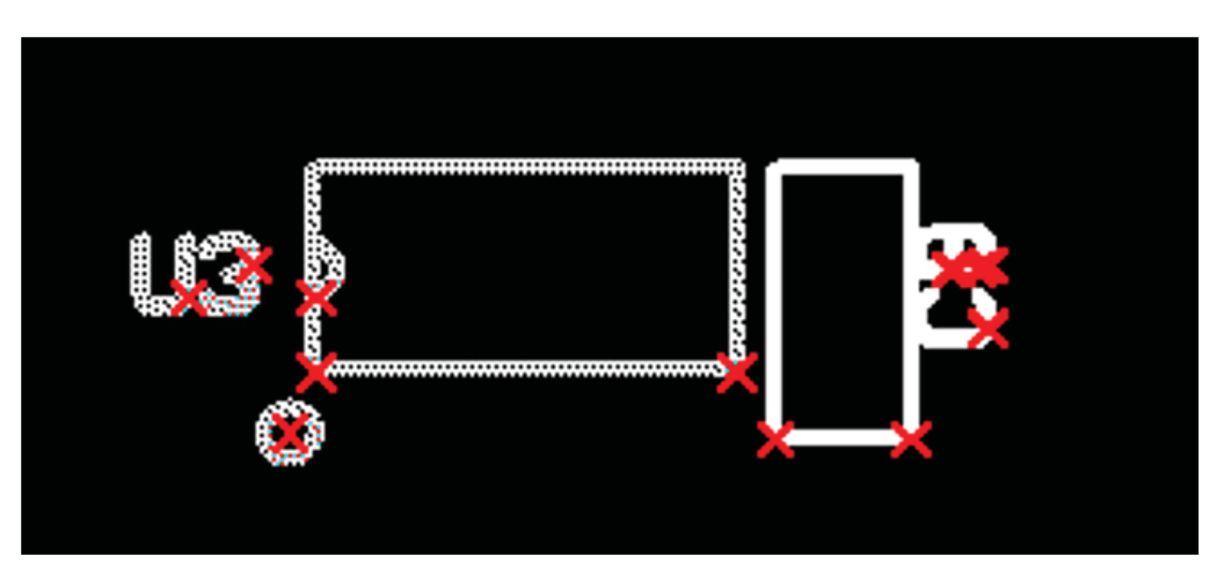

*Figure 12: DFM analysis markers indicate rule violations for line and text width violations.*

## **IS YOUR PCB SILKSCREEN ORDINARY OR EXTRAORDINARY?**

Many PCB designers consider their designs a piece of art, and rightly so. It takes a take a lot of planning and expertise to lay out high-quality, first-pass-success designs. I hope that some of the 7 steps above provide you with new ideas that you can use on your next design, all the way from the bare board to the assembly, and from the test bench to final installation.

## **For the latest product information, call us or visit: www.mentor.com**

©2014 Mentor Graphics Corporation, all rights reserved. This document contains information that is proprietary to Mentor Graphics Corporation and may be duplicated in whole or in part by the original recipient for internal business purposes only, provided that this entire notice appears in all copies. In accepting this document, the recipient agrees to make every reasonable effort to prevent unauthorized use of this information. All trademarks mentioned in this document are the trademarks of their respective owners.

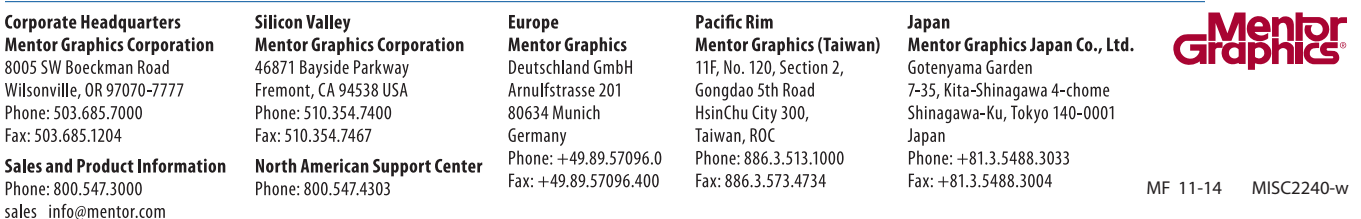